To be able to all have identical inputs to the MMSlab2 experiment everyone should have the same mouse input settings. This means the relation between the position of the mouse and the position of the cursor on the screen.

Open Appearance Settings by clicking the Start button and then clicking Control Panel. Click on the Hardware and Sound property and then select the Mouse Properties as shown in figure 1.

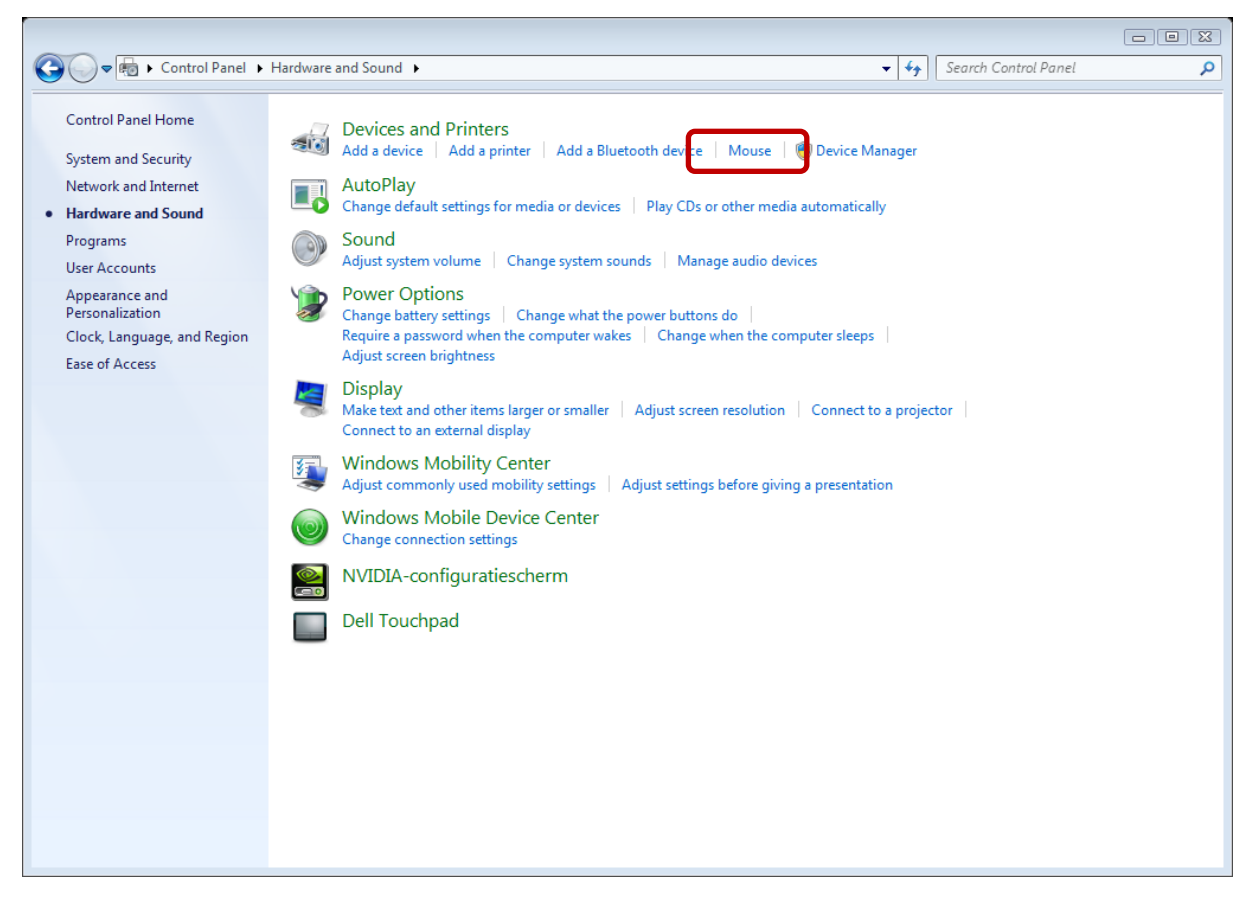

## **Figure 1: Control Panel, hardware and sounds settings**

Than the Mouse Properties as shown in figure 2 should be opened and under the tab Pointer Options you should set the settings accordingly.

Set the pointer speed to 5 (the middle as shown in figure 2) and disable the Enhanced Pointer Precision.

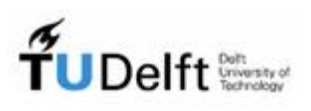

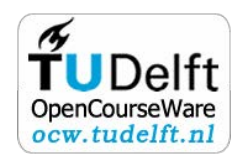

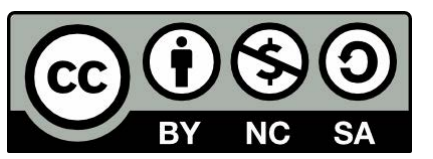

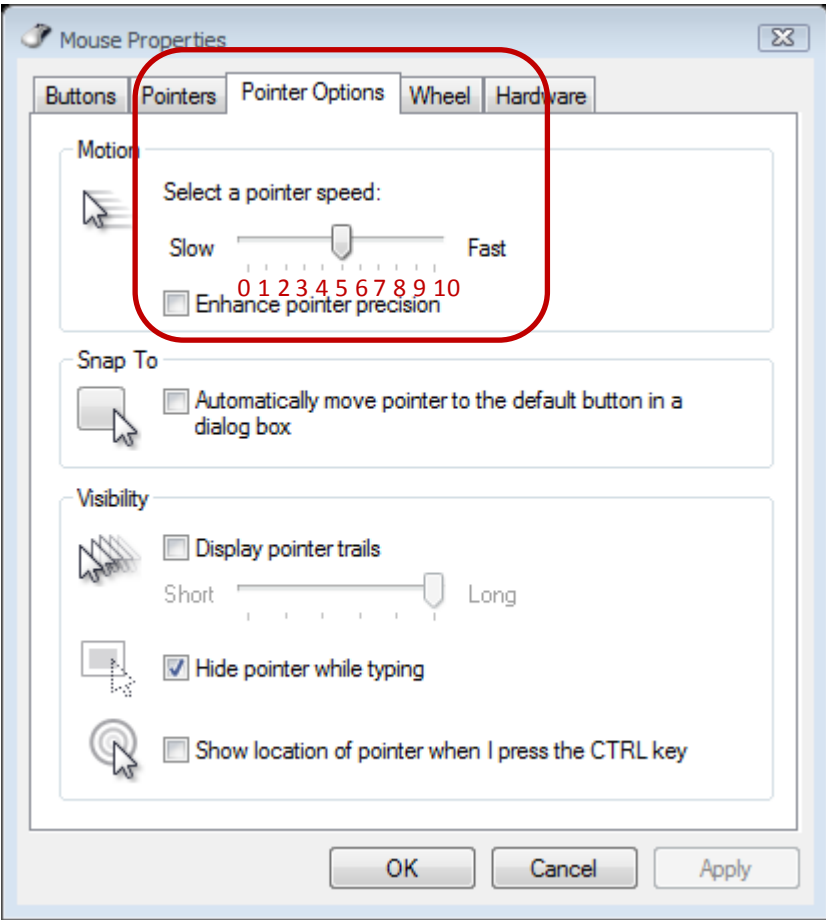

**Figure 2: Mouse Properties for changing the pointer properties**